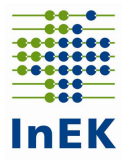

# Hinweise und Beispiel zur Meldung der Angaben zur PpUG-Nachweis-Vereinbarung 2022 zur Einhaltung der Pflegepersonaluntergrenzen

Mit diesem Dokument geben wir Ihnen Hinweise zum Umgang mit dem InEK-Datenportal zum Nachweis der Einhaltung der Pflegepersonaluntergrenzen nach der Ersten Verordnung zur Änderung der Pflegepersonaluntergrenzen-Verordnung vom 08.11.2021 (PpUGV) in Verbindung mit der PpUG-Nachweis-Vereinbarung 2022 vom 12.11.2021 und Erklärungen anhand einer Beispielmeldung (siehe Anlage 1).

# 1. Grundsätzlicher Ablauf zur Quartalsmeldung

Die Angaben sind ausschließlich im InEK-Datenportal im Bereich "Pflege-Portal" unter dem Menüpunkt "Pflegepersonaluntergrenzen – Nachweisvereinbarung" einzutragen. In diesem Bereich können Sie die Quartalsmeldungen zum jeweils aktuell laufenden Quartal erstellen (Button "Neue Quartalsmeldung erstellen").

Ein Krankenhaus, für das mindestens ein pflegesensitiver Bereich ermittelt wurde, muss nach Ablauf jedes Quartals Angaben zur durchschnittlichen Ausstattung mit Pflegepersonal, zur durchschnittlichen Ausstattung mit Hebammen, zur durchschnittlichen Patientenbelegung, zur durchschnittlichen Anzahl aufgestellter Betten, zur Anzahl an Belegungstagen, zur Anzahl an Patienten, zur Anzahl der Schichten und zur Anzahl der Schichten, in denen die Pflegepersonaluntergrenzen im Monat nicht eingehalten wurden an das InEK und die örtlichen Vertragsparteien melden. Die Angaben sind differenziert nach den Vorgaben der PpUG-Nachweis-Vereinbarung 2022 vorzunehmen (Details s.u.).

Die Unterlagen zur Weitergabe an die örtlichen Vertragsparteien werden nach Abgabe der Daten an das InEK im InEK-Datenportal als Excel-Datei erstellt und sind anschließend innerhalb von einer Woche nach Ablauf der jeweiligen Frist gemäß § 3 Abs. 5 PpUG-Nachweis-Vereinbarung 2022 vom Krankenhaus an die örtlichen Vertragsparteien weiterzugeben. Für den Fall, dass die sanktionsbefreite Zeit gemäß § 7 Abs. 2 PpUG-Sanktions-Vereinbarung in Anspruch genommen wird, hat die Weiterleitung jeweils bis zum 29.04.2022, 29.07.2022, 29.10.2022 und 29.01.2023 für das jeweils vorhergehende Quartal durch das Krankenhaus zu erfolgen.

# 2. Quartalsmeldung

# a) Angaben gem. § 5 Abs. 3 und 4 PpUGV zur Vorbefüllung des Nachweises

Im InEK-Datenportal wurden von den Krankenhäusern mit pflegesensitiven Bereichen die Meldungen nach § 5 Abs. 3 PpUGV bereits eingetragen. Diese Angaben werden – unter Berücksichtigung ggf. eingetragener struktureller Veränderungen gem. § 5 Abs. 4 PpUGV – für die Angaben zum Nachweis zur Einhaltung der Pflegepersonaluntergrenzen verwendet. Für die Umsetzung der PpUG-Nachweis-Vereinbarung 2022 bedeutet dies, dass die Angaben des Krankenhauses zu pflegesensitiven Bereichen, FAB-Schlüsseln, Fachabteilungsnamen, Stationsbezeichnungen, Standortnummer nach § 293 Abs. 6 SGB V und Anzahl aufgestellter Betten aus der Meldung gem. § 5 PpUGV entnommen und im InEK-Datenportal vorbelegt werden (Spalten A-E und Spalte H in der Beispielmeldung). Diese Angaben sind vom Krankenhaus nicht erneut einzugeben.

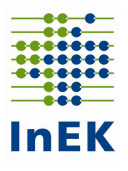

Hinweise:

- Gem. § 6 Abs. 4 PpUGV gilt auf einer Station, auf der verschiedene Pflegepersonaluntergrenzen einzuhalten sind, jeweils schichtbezogen die Pflegepersonaluntergrenze mit der niedrigsten Anzahl von Patientinnen und Patienten im Verhältnis zu einer Pflegekraft mit dem zugehörigen Grenzwert für den Anteil von Pflegehilfskräften, also die strengste Pflegepersonaluntergrenze. Im Nachweis wird einer Station, die mehreren pflegesensitiven Bereichen zugeordnet wurde, die strengste Pflegepersonaluntergrenze zugeordnet. Wenn auf einer Station verschiedene Pflegepersonaluntergrenzen einzuhalten sind und in einer Schicht identische Betreuungsverhältnisse einzuhalten sind sowie dieselben Anrechnungsgrenzen des Pflegehilfspersonals gelten, werden in der Spalte "pflegesensitiver Bereich (geltende Pflegepersonaluntergrenze)" ggf. mehrere Pflegepersonaluntergrenzen angezeigt.
- Die anhand der nach § 21 KHEntgG übermittelten Daten des Jahres 2020 ermittelten pflegesensitiven Bereiche sind für das Jahr 2022 gem. § 5 Abs. 3 und 4 PpUGV mitteilungspflichtig.
- Wurde über die Änderungsmeldung gem. § 5 Abs. 4 PpUGV eine Änderung einer Station (z.B. Wechsel des gültigen pflegesensitiven Bereichs, Umbenennung der Station) innerhalb eines Monats angezeigt, so werden für diese Station im Nachweis je Schicht zwei Zeilen angelegt.
- Zudem ist zu beachten, dass unterjährige strukturelle Veränderungen zum jeweils laufenden Quartal vor Sendung der Quartalsdaten im InEK-Datenportal über den Menüpunkt "Umbenennung oder strukturelle Veränderung (§ 5 Abs. 4 PpUGV)" mitzuteilen sind, damit die Struktur innerhalb der Quartalsmeldung richtig abgebildet werden kann.

#### b) Angaben zu Monat und Schicht

Die Daten sind differenziert nach Schicht gem. § 2 Abs. 2 PpUGV (Tag/Nacht) monatsweise einzutragen. Die Monatsnamen sowie die alternierende Differenzierung der Schichten (Tag/Nacht) werden durch das Datenportal ebenfalls vorbelegt ("Monat" und "Schicht", Spalten F und G in der Beispielmeldung).

Hinweis: Die Spalten A-G können im Datenportal nicht geändert werden.

#### c) Angaben zur Anzahl aufgestellter Betten und zur Anzahl der Schichten

Die durchschnittliche Anzahl an aufgestellten Betten wird den Angaben des Krankenhauses aus der Meldung gem. § 5 PpUGV entnommen und entsprechend vorbelegt ("Anzahl aufgestellte Betten", Spalte H in der Beispielmeldung). Die Spalte H kann angepasst werden, wenn die durchschnittliche Anzahl an aufgestellten Betten von dem vorbelegten Wert abweicht (wenn z.B. Betten tageweise gesperrt waren).

Die Anzahl der Schichten eines Monats entspricht typischerweise der Anzahl der Kalendertage eines Monats (z.B. 31 für Januar), welche ebenfalls vorbelegt wird ("Anzahl Schichten (Summe)", Spalte I in der Beispielmeldung). Wenn Sie uns in Ihrer Meldung über den Menüpunkt "Umbenennung oder strukturelle Veränderung (§ 5 Abs. 4 PpUGV)" eine Sperrung oder temporäre Schließung einer Station mitgeteilt haben, wird die reduzierte Anzahl an Schichten dargestellt. Die Anzahl der Schichten (Spalte I) kann bei Bedarf vom Krankenhaus

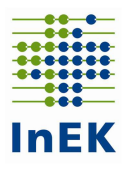

angepasst werden (beispielsweise weil die Station zu bestimmten Schichten in dem Monat geschlossen war).

Hinweis: Wurde über die Änderungsmeldung gem. § 5 Abs. 4 PpUGV eine Änderung einer Station (z.B. Wechsel des gültigen pflegesensitiven Bereichs, Umbenennung der Station) innerhalb eines Monats angezeigt, so werden für diese Station im Nachweis für jede Schicht zwei Zeilen angelegt und die Anzahl der Schichten dementsprechend angepasst.

Beispiel Musterkrankenhaus: Für das Musterkrankenhaus mit nur einem Standort (Standortnummer 779999000) wurden nach der PpUGV die pflegesensitiven Bereiche Geriatrie, Kardiologie, Intensivmedizin und Gynäkologie und Geburtshilfe ermittelt. Das Musterkrankenhaus hatte entsprechend im InEK-Datenportal gem. § 5 PpUGV die vier dazugehörigen Stationen für die pflegesensitiven Bereiche eingetragen:

- Station "G1" für den pflegesensitiven Bereich Geriatrie, Fachabteilungsschlüssel 0200
- Station "K1" für den pflegesensitiven Bereich Kardiologie, Fachabteilungsschlüssel 0300
- Station "INT interdisziplinär" für den pflegesensitiven Bereich Intensivmedizin, Fachabteilungsschlüssel 3600
- Station "K1(Intensivmedizin)" für den pflegesensitiven Bereich Intensivmedizin, Fachabteilungsschlüssel 0300, da das Musterkrankenhaus neben der interdisziplinären Intensivstation noch 2 Intensivbetten in der Kardiologie betreibt (gemäß § 6 Abs. 4 S. 2 PpUGV gelten für die 2 Intensivbetten auf der Station K1 die Pflegepersonaluntergrenzen für den pflegesensitiven Bereich Intensivmedizin).
- Station "GEB 4" für den pflegesensitiven Bereich Gynäkologie und Geburtshilfe, Fachabteilungsschlüssel 2400

Für die pflegesensitiven Bereiche Geriatrie, Kardiologie, Intensivmedizin und Gynäkologie und Geburtshilfe werden die übermittelten Angaben aus der Meldung nach § 5 PpUGV des InEK-Datenportals ausgelesen und angezeigt. Bei Auswahl eines Quartals werden automatisch die dazugehörigen Monate in die Eingabemaske für den quartalsweisen Nachweis eingetragen. Für das erste Quartal 2022 entsprechend die Monate Januar, Februar und März (Spalte F). Für jeden Monat werden die beiden Schichten "Tag" und "Nacht" (Spalte G) und die Anzahl der Kalendertage des jeweiligen Monats (Spalte I) angelegt.

In der Geriatrie (Station "G1") wurde im März die Anzahl der Schichten auf 25 reduziert, da an 6 Tagen die Station gesperrt war. Die Anzahl der aufgestellten Betten bleibt dennoch bei 43, da sich die Anzahl der aufgestellten Betten an den 25 Tagen nicht geändert hat.

# d) Anzahl Belegungstage

In der Spalte "Anzahl Belegungstage (Summe)" (Spalte J in der Beispielmeldung) ist die Anzahl der Belegungstage (Summe) einzutragen.

Die Anzahl der Belegungstage (Summe) wird je Station und Monat ermittelt. Dabei werden alle Patienten betrachtet, die auf der zu meldenden Station des pflegesensitiven Bereichs im entsprechenden Zeitraum behandelt wurden. Eine Differenzierung zwischen Tag- und

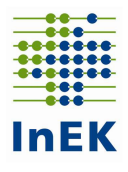

Nachtschicht ist nicht vorgesehen; d.h. es wird bei der Tag- und Nachtschicht jeweils derselbe (d.h. identische) Monatswert eingetragen.

Die Belegungstage eines Patienten werden ermittelt aus der Anzahl der angefangenen Kalendertage minus eins. Stundenfälle (Aufnahme auf und Entlassung von der Station am selben Tag) zählen davon abweichend mit einem Belegungstag.

Ein Fall, der bspw. am 10.01.2022 auf eine Station aufgenommen und am selben Tag oder am 11.01.2022 von der Station entlassen/verlegt wurde, zählt mit einem Belegungstag. Wurde ein Patient am 10.01.2022 auf eine Station aufgenommen und am 12.01.2022 von der Station entlassen/verlegt, zählt dieser Fall mit zwei Belegungstagen. Wenn ein Patient zwei oder mehrmals am selben Kalendertag als Stundenfall auf derselben Station lag, muss für diesen nur ein Belegungstag berechnet werden, da es sich um den gleichen Patienten handelt.

Beispiel Musterkrankenhaus: Auf der Station "G1" wurden im Januar an den 31 Kalendertagen insgesamt 1.332 Belegungstage dokumentiert. Da keine Differenzierung zwischen Tag- und Nachtschicht vorgesehen ist, wurden in der Tag- und in der Nachtschicht identische Werte eingetragen (Zeile 2 und 3 in der Beispielmeldung).

#### e) Anzahl Patienten (Summe)

In der Spalte "Anzahl Patienten (Summe)" (Spalte K in der Beispielmeldung) ist die Anzahl der "distinkten" Fälle anzugeben, die im jeweiligen Monat auf der Station behandelt wurden. D.h. sowohl ein Fall der den kompletten Monat über auf der Station war als auch ein Stundenfall werden jeweils mit 1 gezählt. Eine Differenzierung zwischen Tag- und Nachtschicht ist nicht vorgesehen; d.h. es wird bei der Tag- und Nachtschicht jeweils derselbe (d.h. identische) Monatswert eingetragen. Dabei sind alle teilstationären und vollstationären Fälle zu zählen, die ambulanten Fälle sind nicht zu berücksichtigen.

Beispiel Musterkrankenhaus: Auf der Station "G1" wurden im Januar an den 31 Kalendertagen insgesamt 220 Fälle dokumentiert. Da keine Differenzierung zwischen Tag- und Nachtschicht vorgesehen ist, wurden in der Tag- und in der Nachtschicht identische Werte eingetragen (Zeile 2 und 3 in der Beispielmeldung).

#### f) Durchschnittliche Pflegepersonalausstattung

In den Spalten "durchschnittliche Pflegepersonalausstattung Pflegefachkräfte" und "durchschnittliche Pflegepersonalausstattung Pflegehilfskräfte" (Spalten L und M in der Beispielmeldung) ist die durchschnittliche Pflegepersonalausstattung mit Pflegekräften differenziert nach Pflegefachkräften gem. § 2 Abs. 1 S. 2 PpUGV und Pflegehilfskräften gem. § 2 Abs. 1 S. 3 und 4 PpUGV einzutragen. Die durchschnittliche Pflegepersonalausstattung ergibt sich aus der Summe der pro Schicht (Tag- bzw. Nachtschicht) geleisteten Arbeitsstunden ohne Pausenzeiten eines Kalendermonats geteilt durch die Anzahl der Stunden der Schichten des Kalendermonats (bzw. geteilt durch die Anzahl der Stunden der Schichten des Kalendermonats, in denen die Station belegt war). Hat eine (z.B. tagesklinische) Station aufgrund begrenzter Öffnungszeiten beispielsweise nur 12 Stunden (9:00 Uhr bis 21:00 Uhr) geöffnet, ist die Anzahl der Stunden der Schichten im Nenner auf diese Schichtlänge anzupassen.

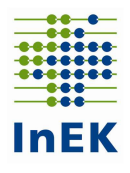

Die Pflegepersonalausstattung wird gemäß § 3 Abs. 3 PpUG-Nachweis-Vereinbarung 2022 anhand der geleisteten Arbeitsstunden ermittelt (ohne Pausenzeiten); entsprechend sind aus der Personaldokumentation die täglich geleisteten Arbeitsstunden in der Differenzierung nach Pflegefachkräften und Pflegehilfskräften auszuleiten. Die Personalplanung ist nicht nach den Schichten gem. § 2 Abs. 2 PpUGV auszurichten. Lediglich die Zuordnung der geleisteten Arbeitsstunden der Pflegekräfte erfolgt nach den Schichtgrenzen der PpUGV. Die Schichtgrenzen der PpUGV dienen lediglich der Vereinheitlichung zur besseren Vergleichbarkeit. Wenn Pflegekräfte in einem Schichtmodell arbeiten, das nicht den Schichtgrenzen der PpUGV folgt, sind die an einem Arbeitstag geleisteten Arbeitsstunden ggf. anteilig den beiden Schichten (Tag/Nacht) zuzuordnen (§ 3 Abs. 3 PpUG-Nachweis-Vereinbarung 2022). Der 01.01.2022 beginnt dabei mit der Tagschicht; entsprechend endet der Monat jeweils mit der Nachtschicht (6:00 Uhr am ersten Tag des Folgemonats). Entsprechend dieser Logik beginnen auch die Folgemonate mit der Tagschicht und enden mit der Nachtschicht.

Beispiel Musterkrankenhaus: Für den pflegesensitiven Bereich "Geriatrie" wurden im Januar für die Tagschicht an den 31 Kalendertagen insgesamt 1.738 Arbeitsstunden für Pflegefachkräfte und 742 Arbeitsstunden für Pflegehilfskräfte sowie für die Nachtschicht 372 Arbeitsstunden für Pflegefachkräfte und 74,4 Arbeitsstunden für Pflegehilfskräfte dokumentiert. Ggf. anteilige Zuordnungen durch Überlappung der Schichtgrenzen wurden berücksichtigt (bspw. wird eine Nachtschicht von 20:00 Uhr bis 5:00 Uhr anteilig von 20:00 Uhr bis 22:00 Uhr = 2 Stunden der Tagschicht nach der PpUGV und von 22:00 Uhr bis 5:00 Uhr = 7 Stunden der Nachtschicht nach der PpUGV zugerechnet). Als durchschnittliche Pflegepersonalausstattung sind dann bspw. für den pflegesensitiven Bereich "Geriatrie" im InEK-Datenportal einzutragen (Zeile 2): Tagschicht: für Pflegefachkräfte 1.738 Stunden / (31 Tage x 16 Stunden) = 3,50 (Spalte L) und für Pflegehilfskräfte 742 Stunden / (31 Tage x 16 Stunden) = 1,50 (Spalte M). Nachtschicht (Zeile 3): für Pflegefachkräfte 372 Stunden / (31 Tage x 8 Stunden) = 1,50 (Spalte L) und für Pflegehilfskräfte 74,4 Stunden / (31 Tage x 8 Stunden) = 0,30 (Spalte M). Alle Angaben im Beispiel sind jeweils kaufmännisch auf zwei Nachkommastellen gerundet.

# g) Durchschnittliche Personalausstattung Hebammen

In der Spalte "durchschnittliche Personalausstattung Hebammen gem. § 6 Abs. 2a PpUGV" (Spalte N in der Beispielmeldung) ist die durchschnittliche Personalausstattung mit Hebammen gem. § 6 Abs. 2a PpUGV für den pflegesensitiven Bereich Gynäkologie und Geburtshilfe einzutragen. Die durchschnittliche Personalausstattung ergibt sich aus der Summe der pro Schicht (Tag- bzw. Nachtschicht) geleisteten Arbeitsstunden ohne Pausenzeiten eines Kalendermonats geteilt durch die Anzahl der Stunden der Schichten des Kalendermonats (bzw. geteilt durch die Anzahl der Stunden der Schichten des Kalendermonats, in denen die Station belegt war).

Die Personalausstattung wird gemäß § 3 Abs. 3 PpUG-Nachweis-Vereinbarung 2022 anhand der geleisteten Arbeitsstunden ermittelt (ohne Pausenzeiten); entsprechend sind aus der Personaldokumentation die täglich geleisteten Arbeitsstunden der Hebammen auszuleiten. Die Personalplanung ist nicht nach den Schichten gem. § 2 Abs. 2 PpUGV auszurichten. Lediglich die Zuordnung der geleisteten Arbeitsstunden der Hebammen erfolgt nach den Schichtgrenzen der PpUGV. Die Schichtgrenzen der PpUGV dienen lediglich der Vereinheitlichung zur besseren Vergleichbarkeit. Wenn Hebammen in einem Schichtmodell arbeiten,

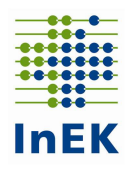

das nicht den Schichtgrenzen der PpUGV folgt, sind die an einem Arbeitstag geleisteten Arbeitsstunden ggf. anteilig den beiden Schichten (Tag/Nacht) zuzuordnen (§ 3 Abs. 3 PpUG-Nachweis-Vereinbarung 2022). Der 01.01.2022 beginnt dabei mit der Tagschicht; entsprechend endet der Monat jeweils mit der Nachtschicht (6:00 Uhr am ersten Tag des Folgemonats). Entsprechend dieser Logik beginnen auch die Folgemonate mit der Tagschicht und enden mit der Nachtschicht.

Beispiel Musterkrankenhaus: Für den pflegesensitiven Bereich "Gynäkologie und Geburtshilfe" wurden im Januar für die Tagschicht an den 31 Kalendertagen insgesamt 496 Arbeitsstunden für Hebammen sowie für die Nachtschicht 124 Arbeitsstunden für Hebammen dokumentiert. Ggf. anteilige Zuordnungen durch Überlappung der Schichtgrenzen wurden berücksichtigt (bspw. wird eine Nachtschicht von 20:00 Uhr bis 5:00 Uhr anteilig von 20:00 Uhr bis 22:00 Uhr = 2 Stunden der Tagschicht nach der PpUGV und von 22:00 Uhr bis 5:00 Uhr = 7 Stunden der Nachtschicht nach der PpUGV zugerechnet). Als durchschnittliche Personalausstattung sind dann bspw. für den pflegesensitiven Bereich "Gynäkologie und Geburtshilfe" im InEK-Datenportal einzutragen (Zeile 26): Tagschicht: für Hebammen 496 Stunden / (31 Tage x 16 Stunden) = 1,00 (Spalte N). Nachtschicht (Zeile 27): für Hebammen 124 Stunden / (31 Tage  $x$  8 Stunden) = 0,50 (Spalte N). Alle Angaben im Beispiel sind jeweils kaufmännisch auf zwei Nachkommastellen gerundet.

#### h) Durchschnittliche Patientenbelegung

Es wurde festgelegt, dass die Nachweisführung für das Jahr 2022 mit der Tagschicht am 01.01.2022 beginnt.

In die Spalte "durchschnittliche Patientenbelegung" (Spalte O in der Beispielmeldung) ist die durchschnittliche Patientenbelegung des Monats einzutragen.

Die Patientenbelegung der Tagschicht ist für jede Station eines pflegesensitiven Bereiches täglich anhand des Patientenbestandes um 12:00 Uhr des jeweiligen Tages zu ermitteln. Es werden teilstationäre und vollstationäre Fälle erfasst, ambulante Fälle nicht. Beispielsweise gilt die Patientenbelegung am 01.01.2022 um 12:00 Uhr für die Tagschicht (6:00 Uhr – 22:00 Uhr) am 01.01.2022.

Die durchschnittliche Patientenbelegung für die Tagschicht ergibt sich aus der Summe der Patientenbestände um 12:00 Uhr der jeweiligen Station in dem jeweiligen Kalendermonat geteilt durch die Anzahl der Kalendertage des jeweiligen Monats (§ 3 Abs. 4 PpUG-Nachweis-Vereinbarung 2022) (bzw. geteilt durch die Anzahl der Kalendertage des jeweiligen Monats, an denen die Station belegt war). Für die Tagschicht im Januar ist beispielsweise anzugeben: Summe der Patientenbestände um 12:00 Uhr (alle Tagschichten ab 06:00 Uhr am 01.01. bis zur Tagschicht, die am 31.01. um 22:00 Uhr endet) der jeweiligen Station geteilt durch die Anzahl der Kalendertage des Januars.

Die Patientenbelegung der Nachtschicht ist für jede Station eines pflegesensitiven Bereiches täglich anhand des Mitternachtsbestandes um 24:00 Uhr des jeweiligen Tages zu ermitteln. Beispielsweise gilt die Patientenbelegung am 01.01.2022 um 24:00 Uhr (Ende des Tages) für die Nachtschicht (22:00 Uhr am 01.01.2022 bis 6:00 Uhr am 02.01.2022).

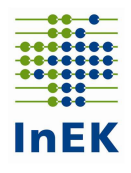

Die durchschnittliche Patientenbelegung für die Nachtschicht ergibt sich aus der Summe der Mitternachtsbestände der jeweiligen Station in dem jeweiligen Kalendermonat geteilt durch die Anzahl der Kalendertage des jeweiligen Monats (§ 3 Abs. 4 PpUG-Nachweis-Vereinbarung 2022) (bzw. geteilt durch die Anzahl der Kalendertage des jeweiligen Monats, an denen die Station belegt war). Für die Nachtschicht im Januar ist beispielsweise anzugeben:

Summe der Mitternachtsbestände in den Nachtschichten ab 22:00 Uhr am 01.01. bis zur Nachtschicht, die am 01.02. um 06:00 Uhr endet der jeweiligen Station geteilt durch die Anzahl der Kalendertage des Januars.

Wenn das Krankenhaus für den pflegesensitiven Bereich Gynäkologie und Geburtshilfe ermittelt wurde, sind sämtliche zu der ermittelten Fachabteilung gehörende Stationen nach § 5 Abs. 3 PpUGV meldepflichtig, d.h. wenn die Neugeborenen bei ihren Müttern auf der Station liegen, ist diese Station meldepflichtig. In den Nachweismeldungen sind für Stationen, auf denen sowohl Neugeborene als auch ihre Mütter liegen, die Neugeborenen für den pflegesensitiven Bereich Gynäkologie und Geburtshilfe in den Spalten "Anzahl Patienten", "Anzahl Belegungstage" und "durchschnittliche Patientenbelegung" nicht zu zählen. Diese Regelung gilt ausschließlich für den pflegesensitiven Bereich Gynäkologie und Geburtshilfe.

Beispiel Musterkrankenhaus: Für den pflegesensitiven Bereich "Geriatrie" wurden im Januar in der Tagschicht als Summe der Patientenbestände um 12:00 Uhr 1.271 Patienten dokumentiert. Als durchschnittliche Patientenbelegung ergibt sich folglich 41 (1.271 / 31 = 41); diese Zahl ist in der Zeile 2 in der Spalte "durchschnittliche Patientenbelegung" (Spalte O) einzutragen. Für den pflegesensitiven Bereich "Geriatrie" wurden im Januar in der Nachtschicht als Summe der Mitternachtsbestände 1.326 Patienten dokumentiert. Als durchschnittliche Patientenbelegung ergibt sich folglich 42,77 (1.326 / 31 = 42,77 gerundet auf zwei Nachkommastellen); diese Zahl ist in der Zeile 3 in der Spalte "durchschnittliche Patientenbelegung" (Spalte O) einzutragen. Alle Angaben im Beispiel sind jeweils kaufmännisch auf zwei Nachkommastellen gerundet.

# i) Nicht eingehaltene Pflegepersonaluntergrenzen

In die Spalte "Anzahl Schichten, in denen die PPUG im Monat nicht eingehalten wurde" (Spalte P in der Beispielmeldung) ist die Anzahl der Schichten einzutragen, in denen im Monat die Pflegepersonaluntergrenzen nicht eingehalten wurden. Entsprechend ist vom Krankenhaus täglich differenziert nach Tag-/Nachtschicht festzustellen, ob die Pflegepersonaluntergrenze eingehalten wurde.

Beispiel Musterkrankenhaus: Für den pflegesensitiven Bereich "Geriatrie" wurden im Januar für die Tagschicht eine Schicht und für die Nachtschicht sieben Schichten dokumentiert, in denen die Pflegepersonaluntergrenzen nicht eingehalten wurden. Entsprechend ist für die Tagschicht (Zeile 2) in Spalte P der Wert 1 und für die Nachtschicht (Zeile 3) in Spalte P der Wert 7 einzutragen.

# j) Information zu Pflegepersonaluntergrenzen, anrechenbaren Pflegehilfskräften und anrechenbaren Hebammen sowie zur Erfüllung der Pflegefachkraftvorgabe

Die Spalte "rechnerische Anzahl Patienten je Pflegekraft" (Spalte Q in der Beispielmeldung) gibt die rechnerische Anzahl von Patienten je Pflegekraft wieder, die sich aus den Angaben

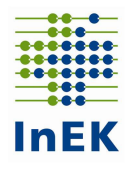

zur durchschnittlichen Personalausstattung und zur durchschnittlichen Patientenbelegung (Spalten L-O in der Beispielmeldung) ergibt. Dabei wird berücksichtigt, dass gem. § 6 Abs. 2 PpUGV ein bestimmter Anteil an Pflegehilfskräften für die Überprüfung der Einhaltung der Pflegepersonaluntergrenzen angerechnet werden kann (siehe auch Anlage 1 zur PpUG-Nachweis-Vereinbarung 2022). Für den pflegesensitiven Bereich Gynäkologie und Geburtshilfe wird darüber hinaus auch berücksichtigt, dass gem. § 6 Abs. 2a PpUGV ein bestimmter Anteil an Hebammen für die Überprüfung der Einhaltung der Pflegepersonaluntergrenzen angerechnet werden kann (siehe auch Anlage 5 zur PpUG-Nachweis-Vereinbarung 2022). Ist die rechnerische Anzahl von Patienten je Pflegekraft größer als die Pflegepersonaluntergrenze des entsprechenden pflegesensitiven Bereichs, wird die Anzahl im Datenportal in roter Schrift angezeigt. Damit wird verdeutlicht, dass die Pflegepersonaluntergrenze für diesen pflegesensitiven Bereich für die entsprechende Tag- bzw. Nachtschicht im Monatsdurchschnitt nicht eingehalten wurde. Der Wert "rechnerische Anzahl Patienten je Pflegekraft" wird im Datenportal automatisch berechnet und kann nicht geändert werden.

Die Spalte "Anzahl Pflegehilfskräfte anrechenbar für PPUG" (Spalte R in der Beispielmeldung) gibt an, wie hoch die Anzahl von Pflegehilfskräften ist, die für die Einhaltung der Pflegepersonaluntergrenzen bei Monatsdurchschnittsbetrachtung angerechnet werden kann. Diese Zahl wird aus den Angaben in der Spalte "durchschnittliche Personalausstattung Pflegefachkräfte" (Spalte L in der Beispielmeldung) und den Vorgaben in § 6 Abs. 2 PpUGV berechnet. Die Anzahl der Pflegehilfskräfte in der Spalte "durchschnittliche Pflegepersonalausstattung Pflegehilfskräfte" (Spalte M in der Beispielmeldung) kann von der Anzahl der anrechenbaren Pflegehilfskräfte sowohl nach oben als auch nach unten abweichen. Der Wert "Anzahl Pflegehilfskräfte anrechenbar für PPUG" (Spalte R in der Beispielmeldung) wird automatisch berechnet und kann nicht geändert werden.

Die Spalte "Anzahl Hebammen gem. § 6 Abs. 2a anrechenbar für PPUG" (Spalte S in der Beispielmeldung) gibt an, wie hoch die Anzahl von Hebammen ist, die für die Einhaltung der Pflegepersonaluntergrenzen bei Monatsdurchschnittsbetrachtung angerechnet werden kann. Diese Zahl wird aus den Angaben in der Spalte "durchschnittliche Personalausstattung Pflegefachkräfte" (Spalte L in der Beispielmeldung) und den Vorgaben in § 6 Abs. 2a PpUGV berechnet. Die Anzahl der Hebammen in der Spalte "durchschnittliche Personalausstattung Hebammen gem. § 6 Abs. 2a PpUGV" (Spalte N in der Beispielmeldung) kann von der Anzahl der anrechenbaren Hebammen sowohl nach oben als auch nach unten abweichen. Der Wert "Anzahl Hebammen gem. § 6 Abs. 2a anrechenbar für PPUG" (Spalte S in der Beispielmeldung) wird automatisch berechnet und kann nicht geändert werden.

Gemäß § 6 Abs. 3 PpUGV ist die Anwesenheit mindestens einer Pflegefachkraft sicherzustellen, falls die Anwendung der Pflegepersonaluntergrenzen zu dem Ergebnis führt, dass für die auf einer Station oder in einer intensivmedizinischen Behandlungseinheit zu versorgende Patientenzahl weniger als eine Pflegekraft vorgehalten werden müsste. In der Spalte "Erfüllung Pflegefachkraftvorgabe gem. § 6 Abs. 3 PpUGV" (Spalte T in der Beispielmeldung) wird vom InEK automatisch berechnet, ob die Vorgabe von mindestens einer Pflegefachkraft auf der Station in der jeweiligen Schicht eingehalten wurde.

Für die Berechnung der Erfüllung/Nichterfüllung der Pflegefachkraftvorgabe gemäß § 6 Abs. 3 PpUGV wird zunächst eine Teilmenge gebildet, wenn die Anwendung der Pflegepersonaluntergrenzen zu dem Ergebnis führt, dass für die auf einer Station oder intensivmedizinischen Behandlungseinheit zu versorgende Patientenzahl weniger als eine Pflegekraft vorge-

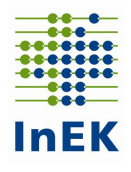

halten werden müsste. Dies ist beispielsweise auf einer Station des pflegesensitiven Bereichs Geriatrie der Fall, wenn in der Nachtschicht im Monatsdurchschnitt weniger als 20 Patienten versorgt wurden (Pflegepersonaluntergrenze in der Geriatrie ist in diesem Fall 20:1). Im nächsten Schritt wird die entsprechende Personalausstattung der Pflegekräfte ermittelt. Dazu wird die Anzahl der Pflegefachkräfte mit dem anrechenbaren Anteil an Pflegehilfskräften addiert. Eine Unterschreitung der Pflegefachkraftvorgabe gem. § 6 Absatz 3 PpUGV liegt dann vor, wenn – um bei dem Beispiel zu bleiben – in der Geriatrie in der Nachtschicht weniger als 20 Patienten versorgt wurden, rechnerisch weniger als eine Pflegekraft (Pflegefachkraft + anrechenbare Pflegehilfskraft) vorlag sowie die durchschnittliche Pflegepersonalausstattung für Pflegefachkräfte kleiner als 1 ist. Die Spalte der Excel-Tabelle wird dabei wie folgt befüllt: 1= Nichterfüllung der Pflegefachkraftvorgabe; 0 = Einhaltung der Pflegefachkraftvorgabe.

Beispiel Musterkrankenhaus: Die anrechenbare Anzahl von Pflegehilfskräften für die Erfüllung der Pflegepersonaluntergrenzen wird in Spalte R angegeben. Bei einer durchschnittlichen Personalausstattung von 3,5 Pflegefachkräften in der Tagschicht können 0,62 Pflegehilfskräfte angerechnet werden  $(3,5/(1 - 0,15) - 3,5 = 0,62)$ ; für die Nachtschicht können bei einer durchschnittlichen Personalausstattung von 1,5 Pflegefachkräften 0,38 Pflegehilfskräfte angerechnet werden. Für den pflegesensitiven Bereich "Geriatrie" ergibt sich für den Monat Januar rechnerisch eine Anzahl von 9,95 Patienten je Pflegekraft in der Tagschicht und 22,78 Patienten je Pflegekraft in der Nachtschicht (Spalte Q). Die Pflegepersonaluntergrenze für den pflegesensitiven Bereich "Geriatrie" liegt in der Tagschicht bei 10 Patienten und in der Nachtschicht bei 20 Patienten je Pflegekraft (§ 6 Abs. 1 PpUGV). Das Musterkrankenhaus erfüllt damit in monatsdurchschnittlicher Betrachtung im Monat Januar im pflegesensitiven Bereich "Geriatrie" für die Tagschicht die Pflegepersonaluntergrenze (9,95 < 10), aber für die Nachtschicht nicht (22,78 > 20). Wenn das Musterkrankenhaus für die Nichteinhaltung einen Ausnahmetatbestand im Rahmen der Jahresmeldung geltend machen möchte, kann das Musterkrankenhaus die Erfassung des Ausnahmetatbestandes und der dazugehörigen Erläuterungen im InEK-Datenportal vornehmen und speichern.

In der Spalte "Erfüllung Pflegefachkraftvorgabe gem. § 6 Abs. 3 PpUGV" (Spalte T) wird in Zeile 21 durch die Zahl "1" in rot angezeigt, dass die Vorgabe gem. § 6 Abs. 3 PpUGV auf der Station K1 (Intensivmedizin) im Januar in der Nachtschicht im Monatsdurchschnitt nicht eingehalten wurde: Daher wird dieser nicht eingehaltene Wert in der Excel-Datei rot markiert.

Auf der intensivmedizinischen Station liegen in der Nachtschicht (die Pflegepersonaluntergrenze ist in diesem Fall 3:1) durchschnittlich 1,47 Patienten im Monat. Dies führt zu dem Ergebnis, dass rechnerisch mit 0,49 weniger als eine Pflegekraft vorgehalten werden müsste. Deshalb wird geprüft, ob die Anzahl der Pflegefachkräfte sowie der Pflegekräfte (Pflegefachkraft + anrechenbare Pflegehilfskraft) kleiner als 1 ist. In diesem Beispiel (0,75 < 1 und 0,79 < 1) ist die Pflegefachkraftvorgabe unterschritten (die "1" in der Spalte "Erfüllung Pflegefachkraftvorgabe gem. § 6 Abs. 3 PpUGV" zeigt die Nichteinhaltung an).

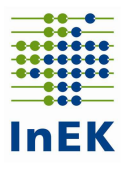

# k) Anmerkungen des Krankenhauses

In der Spalte "Anmerkung" (Spalte U in der Beispielmeldung) können nähere Informationen zu den Einträgen in den Tabellen der Nachweis-Vereinbarung vermerkt werden, wie beispielsweise für die Anzahl der Reha-Patienten, für Stationen mit Kurzzeitpflege oder Patienten der Übergangspflege nach § 39e SGB V, mit Fällen in Kostenträgerschaft der Unfallversicherung (BG-Fälle), mit militärischen Patienten in Bundeswehrkrankenhäusern, sowie Tageskliniken und für Stationen mit temporärer Schließung (bspw. bei Renovierungsarbeiten). Die Aufzählung ist nicht abschließend.

#### l) Ausnahmetatbestände

Für die Jahresmeldung zum 30.06. des Folgejahres können die Krankenhäuser bei Nichteinhaltung der Pflegepersonaluntergrenzen ggf. Ausnahmetatbestände wie kurzfristige über das übliche Maß hinausgehende krankheitsbedingte Personalausfälle (§ 7 Abs. 1 Nr. 1 PpUGV), starke Erhöhung der Patientenzahl (Epidemie, Großschadensereignis, § 7 Abs. 1 Nr. 2 PpUGV) oder ggf. in der PpUG-Sanktions-Vereinbarung vom 02.03.2021 weitere genannte Ausnahmetatbestände geltend machen. Dazu kann das Krankenhaus im Datenportal bereits unterjährig für den betroffenen pflegesensitiven Bereich eine Eingabe im InEK-Datenportal hinterlegen (Ausnahmetatbestand und zusätzliche Erläuterung). Die Eingaben werden erst bei der Erstellung der Jahresmeldung berücksichtigt; sie werden in den Quartalsmeldungen an die örtlichen Vertragsparteien nicht ausgeleitet. Die Jahresmeldung enthält gem. Anlage 4 der PpUG-Nachweis-Vereinbarung 2022 entsprechend zwei weitere Spalten für die Ausnahmetatbestände und zusätzliche Erläuterungen des Krankenhauses.

# m) Information zur fristgerechten Lieferung

In der Zeile "Fristgerechte Lieferung" wird hinterlegt, ob die jeweilige Quartalsmeldung innerhalb der in § 3 Abs. 6 bzw. § 4 Abs. 2 PpUG-Nachweis-Vereinbarung 2022 genannten Fristen (bzw. ggf. innerhalb der beantragten Nachmeldefrist) an das InEK übermittelt wurde. Das Wort "ja" zeigt eine fristgerechte Übermittlung an. Diese Zeile wird erst nach erfolgreicher Übermittlung der Daten an das InEK in der Excel-Ausleitung angezeigt.

#### n) Abgabe der Quartalsmeldung

Die Quartalsmeldung ist nach Quartalsende zum 15.04., 15.07., 15.10. und 15.01. eines jeden Jahres vorzunehmen. Die Daten können bereits monatsweise im InEK-Datenportal eingetragen und gespeichert werden. Die Quartalsmeldungen sind jeweils nach Ablauf des ersten Monats eines Quartals anlegbar. Nachdem Sie unter dem Menüpunkt "Nachweisvereinbarung" einen neuen Nachweis angelegt haben (Button "Neue Quartalsmeldung erstellen"), gibt es anschließend zwei Möglichkeiten die Daten einzutragen.

In dem neu angelegten Nachweis finden Sie eine teilweise vorausgefüllte Nachweistabelle, in welcher Sie die Quartals-Daten direkt in die einzelnen Felder eintragen können.

Alternativ stellen wir Ihnen eine Ladefunktion zur Verfügung. Dazu ist zu Beginn des Quartals eine Vorlage herunterzuladen. Diese enthält vorbefüllt die Information aus Ihrer Meldung gem. § 5 PpUGV zu den pflegesensitiven Bereichen, FAB-Schlüsseln, Fachabteilungsnamen, Stationsbezeichnungen und Standortnummern (diese Angaben dürfen nicht verändert werden!). Bei Bedarf geändert werden dürfen die ebenfalls vorbefüllten Spalten zur Anzahl

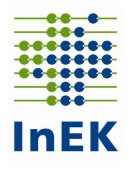

der aufgestellten Betten und der Anzahl Schichten (Summe). In die noch leeren Spalten füllt das Krankenhaus während des Quartals die erforderlichen Angaben und lädt die ausgefüllte Datei am Quartalsende im InEK-Datenportal hoch. Die Daten werden automatisch eingelesen.

Die Krankenhäuser können die Sortierung der Zeilen nach Ihren Wünschen/Erfordernissen im InEK-Datenportal umstellen.

Achtung! Änderungen in den Spalten A-G sowie Änderungen am Format der herunterladbaren Ausfüllhilfe führen beim Hochladen zu einer Abweisung der Datei.

Im Datenportal werden in den Spalten "rechnerische Anzahl von Patienten je Pflegekraft (Spalte Q in der Beispielmeldung), "Anzahl Pflegehilfskräfte anrechenbar für PPUG" (Spalte R in der Beispielmeldung) und "Anzahl Hebammen gem. § 6 Abs. 2a PpUGV anrechenbar für PPUG" (Spalte S in der Beispielmeldung) die berechneten Angaben sowie die Einhaltung der Pflegefachkraftvorgabe (Spalte T in der Beispielmeldung) angezeigt. Der Vermerk zur fristgerechten Lieferung wird erst nach der Übermittlung der Quartalsdaten in der Excel-Ausleitung hinterlegt.

Die Daten können erst nach Ablauf des Quartals und nach vollständiger Befüllung der bereitgestellten Tabelle an das InEK gemeldet werden.

Nach der Abgabe der Daten an das InEK kann die Datei für die Weitergabe der gem. § 3 Abs. 6 und § 4 Abs. 3 PpUG-Nachweis-Vereinbarung 2022 an die örtlichen Vertragsparteien zu meldenden Daten erstellt werden. Die Excel-Datei enthält neben den oben gezeigten Inhalten Angaben zu dem Krankenhaus (IK, Name, Ort), dem Quartal/Jahr der Meldung, dem Erstellungsdatum der Datei, dem Übermittlungsdatum der Quartalsmeldung an das InEK, der Einhaltung der Frist (Abgabe der Daten im InEK-Datenportal zu den vorgenannten Quartalsstichtagen) sowie eine Signatur. Anhand der Signatur kann die Krankenkasse prüfen, ob das Krankenhaus die aktuell im InEK-Datenportal eingetragenen Daten weitergegeben hat. Die Signatur kann von der Krankenkasse im Datenportal auf Gültigkeit geprüft werden. Eine Einsichtnahme in das Datenportal des Krankenhauses ist dabei nicht möglich. Die Prüfmeldung zeigt lediglich an, ob die Signatur gültig ist, und wenn ja, für welches Krankenhaus und für welches Quartal der PpUG-Nachweise. Zudem wird dort angezeigt, ob die betroffene Quartalsmeldung fristgerecht ans InEK übermittelt wurde.

Beispiel Musterkrankenhaus: Nachdem das Musterkrankenhaus für alle pflegesensitiven Bereiche für die drei Monate des Quartals alle Angaben vollständig im Datenportal eingetragen hat, kann das Krankenhaus die Daten an das InEK übertragen. Nach der fehlerfreien Übertragung der Daten wird die Option zur Erstellung der signierten Excel-Datei zur Weitergabe an die örtlichen Vertragsparteien angeboten. Das Musterkrankenhaus wählt die Option aus, lädt sich die entsprechende signierte Excel-Datei herunter und leitet diese innerhalb von einer Woche nach Ablauf der jeweiligen Frist gem. § 3 Abs. 5 Satz 1 PpUG-Nachweis-Vereinbarung 2022 an seine örtlichen Vertragspartner weiter. Für den Fall, dass die sanktionsbefreite Zeit gem. § 7 Abs. 2 Satz 1 PpUG-Sanktions-Vereinbarung vom 02.03.2021 in Anspruch genommen wird, ist die Excel-Datei bis zum 29.04.2022, 29.07.2022, 29.10.2022 und 29.01.2023 für das jeweils vorhergehende Quartal an die örtlichen Vertragsparteien weiterzuleiten.

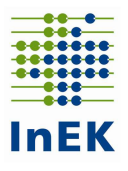

#### 3. Jahresmeldung

Nachdem das Krankenhaus alle Daten für seine pflegesensitiven Bereiche für die meldepflichtigen Quartale des vorangegangenen Kalenderjahres an das InEK übermittelt hat, kann die Vorlage zur Jahresmeldung, die aus den übermittelten Quartalsmeldungen des entsprechenden Jahres erzeugt wird, unter dem Menüpunkt "Pflegepersonaluntergrenzen – Nachweisvereinbarung" über den Button "Neue Jahresmeldung erstellen" erstellt werden. Die jährliche Meldung (gem. § 5 PpUG-Nachweis-Vereinbarung 2022) wird innerhalb des InEK-Datenportals zunächst einmal aus den Angaben der meldepflichtigen Quartale des Jahres vorbefüllt.

Die vorbefüllten Daten können ggf. vervollständigt bzw. korrigiert werden.

Die Meldung kann über den Button "Speichern ohne Senden" zwischengespeichert werden.

Wenn das Krankenhaus Ausnahmetatbestände nach § 7 PpUGV oder ggf. nach § 6 der PpUG-Sanktions-Vereinbarung vom 02.03.2021 geltend machen möchte, ist zunächst zu prüfen, ob diese bereits unterjährig vollständig und korrekt im InEK-Datenportal erfasst wurden. Sollte dies nicht der Fall sein, kann das Krankenhaus die entsprechenden Angaben innerhalb der Jahresmeldung korrigieren bzw. vervollständigen.

Der Nachweis muss gem. § 5 Abs. 4 der PpUG-Nachweis-Vereinbarung 2022 bis zum 30.06. des darauffolgenden Jahres (bspw. bis 30.06.2023 für den Nachweis zur Einhaltung der Pflegepersonaluntergrenzen des Jahres 2022 (bzw. innerhalb der beantragten vierwöchigen Nachmeldefrist) abschließend an das InEK gesendet werden (Button "Meldung abschließend ans InEK senden").

Bis zum 30.06. (bzw. innerhalb der Nachmeldefrist) hat ein Krankenhaus die Möglichkeit auch bereits ans InEK gesendete Jahresmeldungen nochmals zu ändern. Dazu kann die entsprechende Jahresmeldung (Tabelle "An das InEK gesendet", Quartal: Jahresmeldung) über den Button "Datensatz ändern (inkl. Daten und neuer Signatur)" wieder in den Erfassungsmodus gesetzt werden.

Grundsätzlich ist es innerhalb der Jahresmeldung möglich – innerhalb der gesetzlichen Fristen – eine vierwöchige Fristverlängerung gemäß § 8 Abs. 1 der PpUG-Sanktions-Vereinbarung vom 02.03.2021 zu beantragen (Button "Fristverlängerung für Jahresmeldung anfordern"). Nach der Übermittlung der Daten kann das Krankenhaus die Jahresmeldung (mit Signatur) über den Button "Jahresmeldung exportieren (Excel)" herunterladen. Die herunterladbare Jahresmeldung kann dazu genutzt werden dem Wirtschaftsprüfer, der Wirtschaftsprüfungsgesellschaft, dem vereidigten Buchprüfer oder der Buchprüfungsgesellschaft (im Folgenden: Wirtschaftsprüfer) vorgelegt zu werden. Die testierten Nachweise sind gem. § 5 Abs. 5 der PpUG-Nachweis-Vereinbarung 2022 vom 12.11.2021 von dem Krankenhaus bis zum 07.07.2023 an die Vertragsparteien nach § 11 KHEntgG weiterzuleiten. Für den Fall, dass die sanktionsbefreite Zeit gem. § 8 Abs. 1 Satz 4 PpUG-Sanktions-Vereinbarung vom 02.03.2021 in Anspruch genommen wurde, hat die Weiterleitung der testierten Nachweise bis zum 28.07.2023 durch das Krankenhaus zu erfolgen.

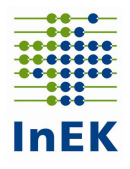

Das vom Wirtschaftsprüfer bestätigte Dokument (Jahresmeldung mit Bestätigung des Wirtschaftsprüfers) muss anschließend bis zum 30.06. des Folgejahres (bspw. bis 30.06.2023 für den Nachweis zur Einhaltung der Pflegepersonaluntergrenzen des Jahres 2022) bzw. innerhalb der beantragten vierwöchigen Nachmeldefrist im InEK-Datenportal über den Button "+ bestätigte Jahresmeldung (gem. § 5 Abs. 4 PpUG-Nachweis-Vereinbarung)" als PDF- oder Bild-Dokument hochgeladen werden.

Neben den übermittelten Daten des Krankenhauses enthält die Excel-Datei Angaben zu dem Krankenhaus (IK, Name, Ort), dem Jahr der Meldung und eine Signatur. Die fristgerechte Übermittlung der Jahresmeldung, das Übermittlungsdatum an das InEK und das Erstelldatum der Datei sind auch auf dem weiterzugebenden Dokument vermerkt. Zudem werden auf dem Dokument der Jahresmeldung die jährlichen Erfüllungsgrade für jede Station und jede Schicht eines pflegesensitiven Bereichs je Standort angezeigt. Diese werden vom InEK wie folgt berechnet:

Erfüllungsgrad 1 (Schichtbezogener Erfüllungsgrad der PpUG): Der Erfüllungsgrad der jeweiligen PpUG ergibt sich für jeden pflegesensitiven Bereich als Anteil der eingehaltenen Schichten pro Jahr an allen Schichten pro Jahr, differenziert nach pflegesensitiven Stationen sowie nach der Tag- und Nachtschicht.<sup>1</sup> Der Erfüllungsgrad wird somit auf Jahresebene berechnet, d.h. je Station, Schicht und pflegesensitivem Bereich wird für jeden Monat der gleiche Wert berechnet. Basierend auf den Angaben des G-BA<sup>1</sup> wird der Erfüllungsgrad für die Tagschicht bspw. wie folgt berechnet:

Der Zahlenwert berechnet sich als Verhältniszahl und wird als Prozentzahl dargestellt.

 $(1 -$ 

(Zähler: Summe der Angaben in der Spalte "Anzahl Schichten, in denen die PpUG im Monat nicht eingehalten wurde" aus der Jahresmeldung für die Tagschichten auf der Station X des pflegesensitiven Bereiches

Nenner: Summe der Angaben in der Spalte "Anzahl Schichten (Summe)" aus der Jahresmeldung für die Tagschichten auf der Station X des pflegesensitiven Bereiches))

x 100

Beispiel: (1-(20/365))\*100 = 94,52%

Lesehilfe: Auf dieser Station wurden im Berichtsjahr in 94,52% aller geleisteten Tagschichten die Pflegepersonaluntergrenzen eingehalten. (Hinweis: Mögliche Ausnahmetatbestände sind nicht berücksichtigt)

Erfüllungsgrad 2 (Monatsbezogener Erfüllungsgrad der PpUG): Der Erfüllungsgrad der jeweiligen PpUG ergibt sich für jeden pflegesensitiven Bereich als Anteil der eingehaltenen Monatsdurchschnitte an allen Monatsdurchschnitten pro Jahr, differenziert nach pflegesensitiven Stationen sowie nach der Tag- und Nachtschicht $^1$ . Der Erfüllungsgrad wird somit auf

 $^1$  https://www.g-ba.de/downloads/62-492-2336/Qb-R\_2020-11-20\_iK-2020-12-23.pdf Seite 13

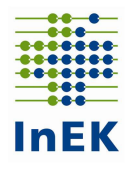

Jahresebene berechnet, d.h. je Station, Schicht und pflegesensitivem Bereich wird für jeden Monat der gleiche Wert berechnet. Basierend auf den Angaben des G-BA<sup>1</sup> wird der Erfüllungsgrad für die Tagschicht bspw. wie folgt berechnet:

Der Zahlenwert berechnet sich als Verhältniszahl und wird als Prozentzahl dargestellt.

(1-

(Zähler: Summe der Monate, in denen der Wert in der Spalte "rechnerische Anzahl Patienten je Pflegekraft" auf der ausgewählten Station in der Tagschicht größer als die jeweilige Pflegepersonaluntergrenze laut PpUGV ist.

Nenner: Summe der Monate, in denen für die Station für die Tagschichten ein Wert in der Spalte "rechnerische Anzahl Patienten je Pflegekraft" vorliegt (in der Regel = 12 Monate\*).))

x 100

Beispiel: 1-(6/12))\*100 = 50%

Lesehilfe: Auf dieser Station wurden die Pflegepersonaluntergrenzen in der Tagschicht in 50% der Monate des Berichtsjahres im Monatsdurchschnitt eingehalten. (Hinweis: Mögliche Ausnahmetatbestände sind nicht berücksichtigt)

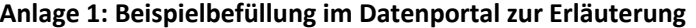

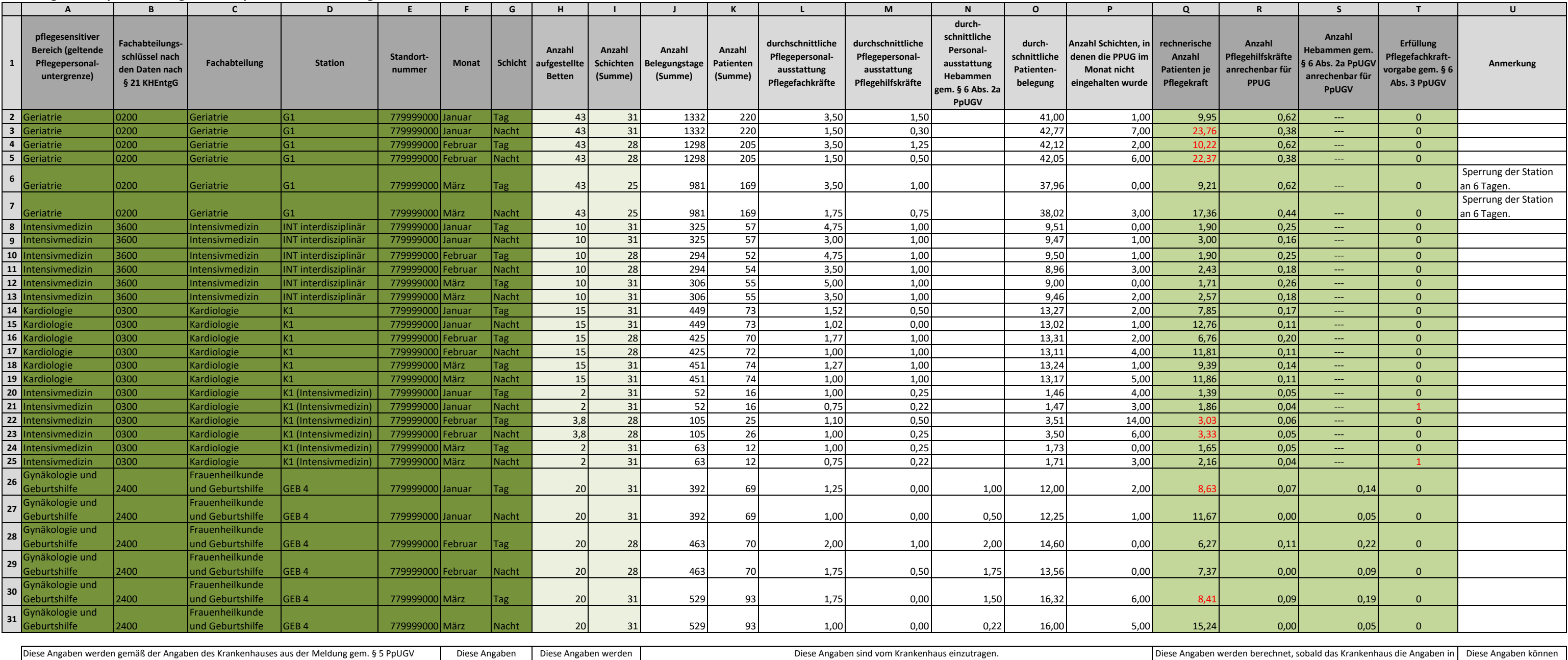

vom Krankenhaus eingetragen werden.

den Spalten J-O eingetragen und gespeichert hat.

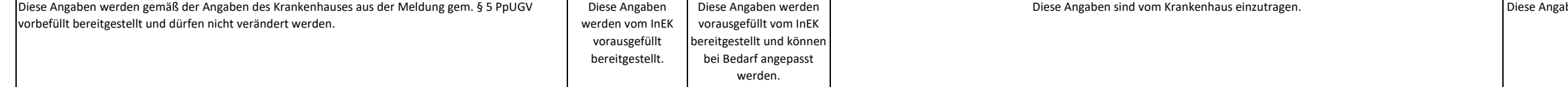